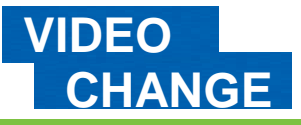

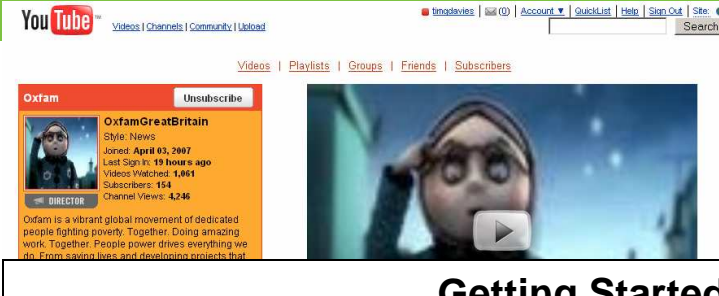

**Getting Started**

**1) Sign up** – go to www.youtube.com and look for the sign-up link to create your account.

Your account not only lets you upload videos, but it allows you to keep a list of favourite clips and to subscribe to videos from other video makers whose content you enjoy.

**2) Upload** – if you've got your own clip to share, choose upload.

Give you video a title and description (be sure to use a catchy title and include key phrases in your video description to help people find your video from search).

Check the Broadcast, Date and Map, and Sharing options. Under sharing options leave comments, ratings and embedding enabled unless you have a reason not to.

Select 'Upload a video' and find the video file you want to upload. You can also use 'quick capture' to record from a web cam direct to YouTube.

Once your video is uploaded, YouTube will process it to make it into a flash video that can be watched online. Check back to the 'My

Videos' section from the  $\frac{\text{Account}}{\text{}}$  menu to see when it is ready and to change any of it's settings.

**3) Promote** – you can use the techniques on the right to share your video, or to share other videos you like….

## **CHANGE Sharing video on YouTube**

**YouTube is one of the best known video sharing websites.** 

You can **upload short** videos to YouTube (under 10 minutes long) and it will convert them into a format which can be **viewed online by just about anyone**.

You can also **embed videos from YouTube** onto other websites – making it very easy to get video on your blog, website or online.

YouTube is also a Social Networking Site - with **community tools for sharing, rating and discussing videos** wrapped around it's video sharing features.

You can use these community and networking tools to **promote your videos**, or videos that you think need a wider audience.

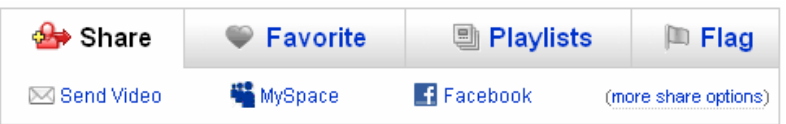

**Share it:** Send a video to a friend, or add it to your share items on MySpace or Facebook. You can also share a video by embedding it in a blog or on a website you use.

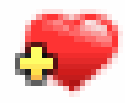

**Favor-it:** Videos that you favourite are added to your 'channel' page on

YouTube – and favourites make a video more likely to be features or displayed in related video lists.

**Playlist it:** Add videos you like to your own topical playlists and they are displayed on your 'channel' page (to find your channel – just click your username at the top of the screen)

**Subscribe:** If you're helping promote videos by someone else – view their channel and subscribe to it – so you can promote their clips as soon as possible after they are released. Try subscribing to Oxfam's channel: www.youtube.com/oxfamgreatbritain.

Plus, subscribe to others videos, and they may subscribe to yours.

 $(cc)$  BY-SR

Summary: You may freely use, adapt and share this document providing you credit Practical Participation including our URL: (www.practicalparticipation.co.uk) and use this licence for your work. Please also let us know about any adaptations or derivative works. This guide was developed for Oxfam GB. If you make use of, adapt or share this guide, please consider making a donation to the work of Oxfam or visiting http://www.oxfam.org.uk and taking a campaign action.

This work was developed by tim@practicalparticipation.co.uk and is licenced under the Creative Commons Attribution-Share Alike 2.0 UK: England & Wales License. To view a copy of this licence, visit http://creativecommons.org/licenses/by-sa/2.0/uk/